#### របៀបពិនិត្យមើលគណនីសង្ខេប  $\overline{1}$ How to view Account Summary

ជាដំបូងសូមចុច " $\equiv$ " រួចចុច "Account Services" បន្ទាប់មកសូមចុច "Account Summary" Please click "\_\_" then click "Account Services" click "Account Summary"

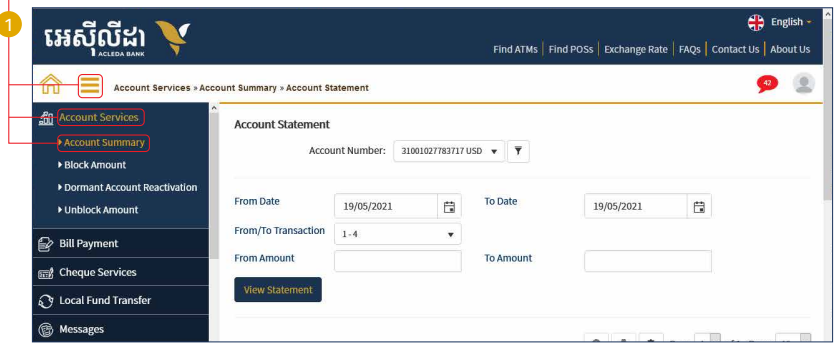

គណនសង្ខេបរបស់លោកអ្នកត្រូវបានបង្ហាញដូចខាងក្រោម រួចសូមចុចលេកជោនណាមួយដេម្បីបង្ហាញពតមានលម្អិត<br>Your Account Summary has been shown then click on account number to show information details

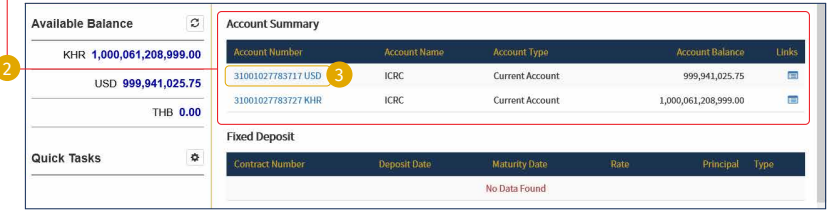

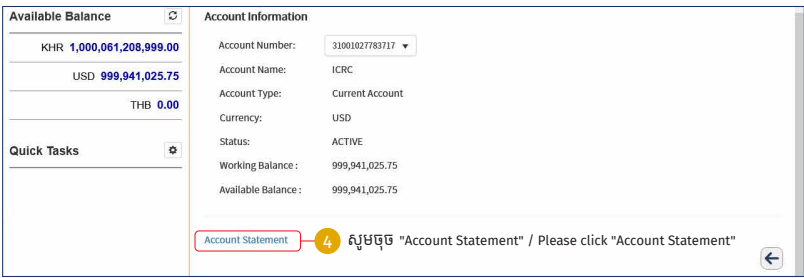

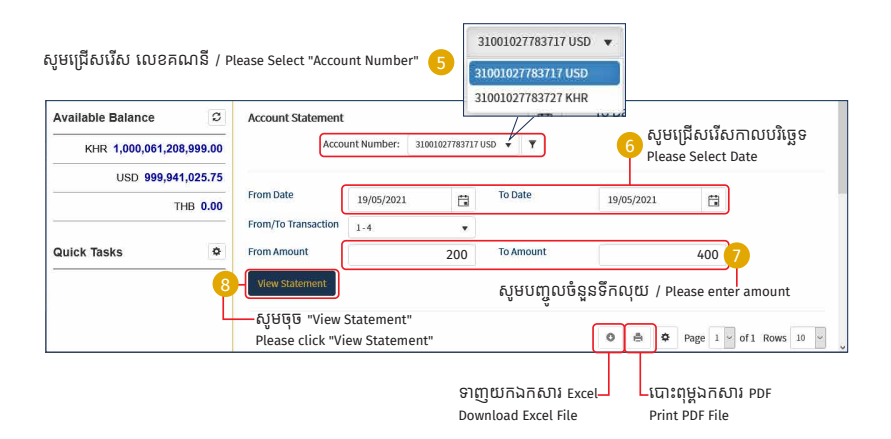

## II របៀបបង្ខាងទកប្រាក How to Block Amount

2-1 ស្រមាប់ Inputter / For Inputter

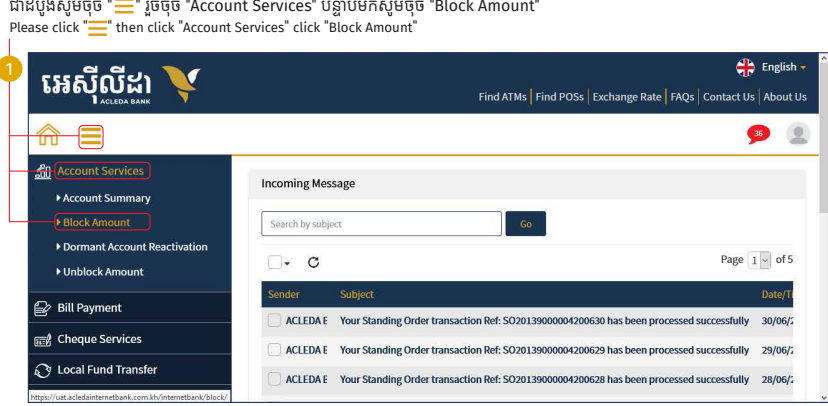

#### សូមជ្រើសរើសលេខគណនីដែលត្រូវបង្ខាំងប្រាក់

Please select account number to block

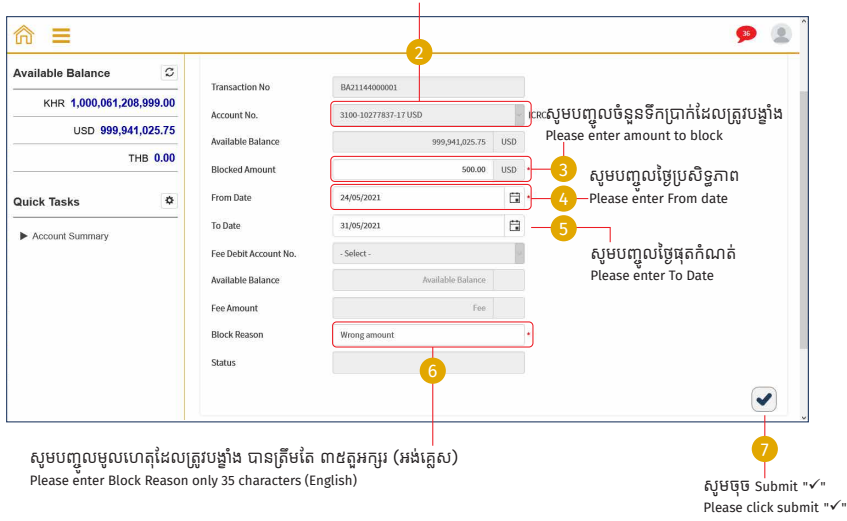

-5-

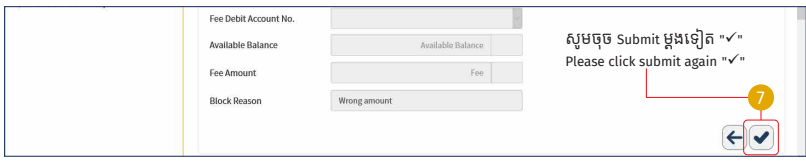

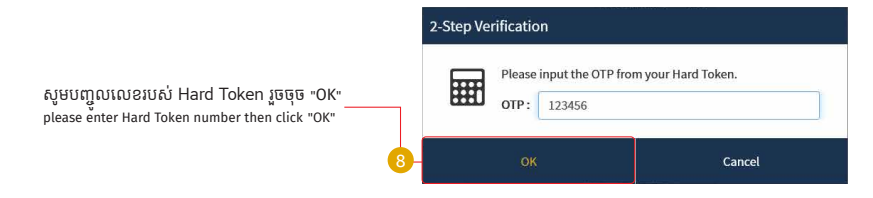

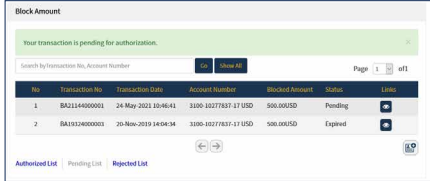

្របតិបត្តិការរបស់ េលាកអ្នកកំពុងរង់ ចាំការអនុម័ត Your transaction is pending for authorization

#### 2-2 សម្រាប់ Authorizer / For Authorizer

ជាដំបូងសូមចុច "==" រួចចុច "Account Services" បន្ទាប់មកសូមចុច "Block Amount"<br>Please click "==" then click "Account Services" click "Block Amount"

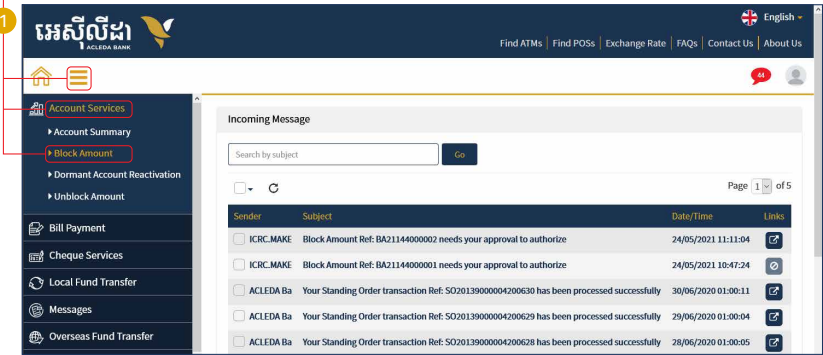

#### សូមចុច "VIEW"/ Please click "VIEW" ÷.

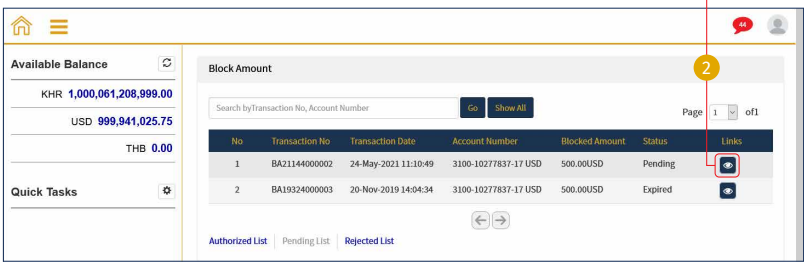

សូមចុច Authorize "√" / Please click Authorize "√"

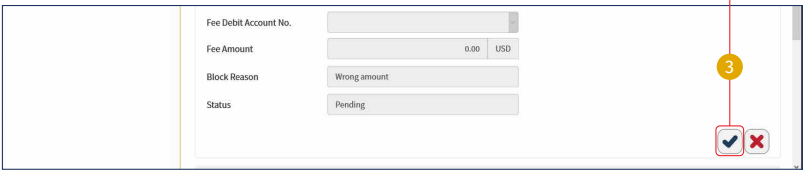

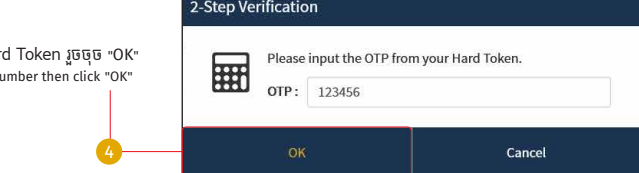

សូមបញ្ចូ លេលខរបស់ Hard Token រួចចុច "OK" please enter Hard Token number then click "OK"

្របតិបត្តិការរបស់ េលាកអ្នកទទួលបានេដាយេជាគជ័យ Your transaction has been successfully authorized!

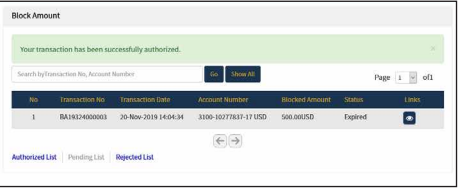

## iii របៀបធ្វើឲ្យគណនសកម្មឡើងវិញ How to make Dormant Account Reactivation

3-1 ស្រមាប់ Inputter / For Inputter

ជាដំបូងសូមចុច " $\equiv$ " រួចចុច "Account Services" បន្ទាប់មកសូមចុច "Dormant Account Reactivation" Please click "<sup>"</sup> then click "Account Services" click "Dormant Account Reactivation"

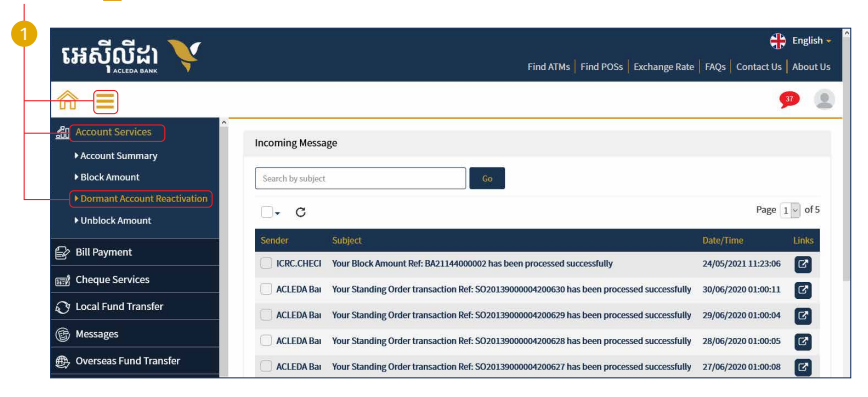

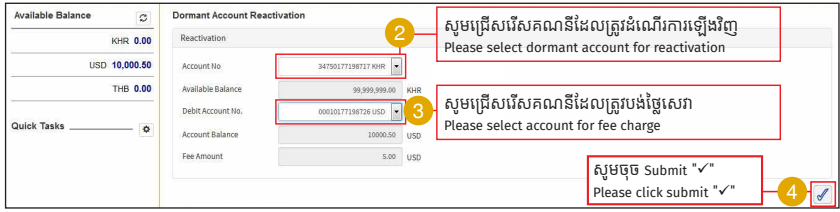

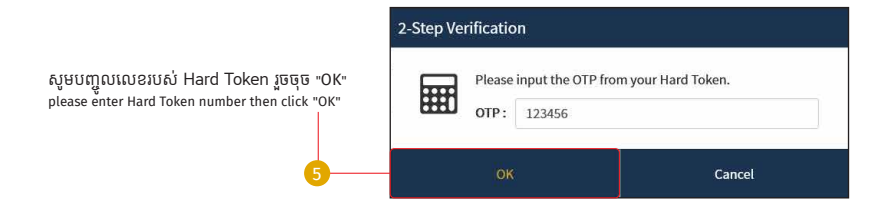

# ប្រតិបត្តិការរបស់លោកអ្នកទទួលបានជោគជ័យ សូមរង់ចាំការអនុម័ត

 $\frac{a}{b}$  Your transaction is pending for authorization!

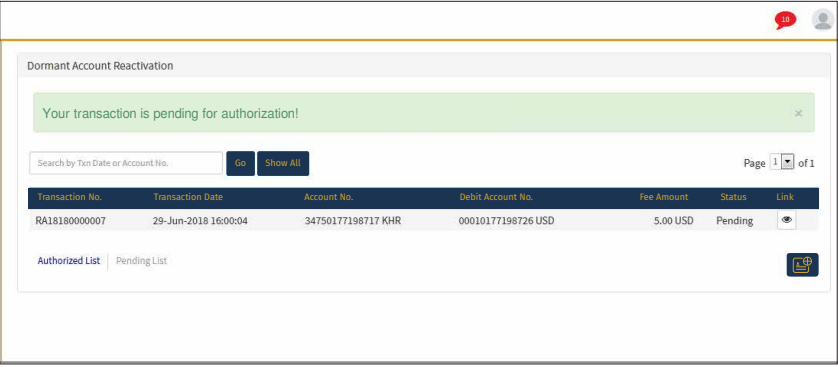

 $-12-$ 

#### 3-2 ស្រមាប់ Authorizer / For Authorizer

ជាដំបូងសូមចុច " $\equiv$ " រួចចុច "Account Services" បន្ទាប់មកសូមចុច "Dormant Account Reactivation" Please click "<sup>"</sup> then click "Account Services" click "Dormant Account Reactivation"

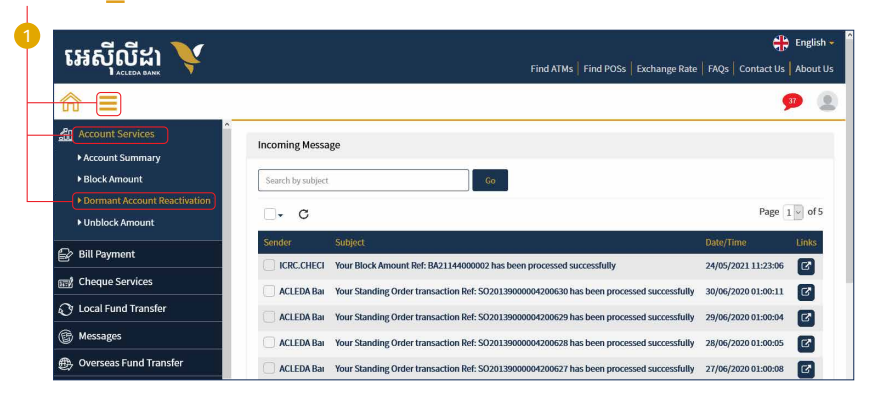

សូមចុចេលី "Pending List" រួចចុច "View" / Please click "Pending List" then click"View"

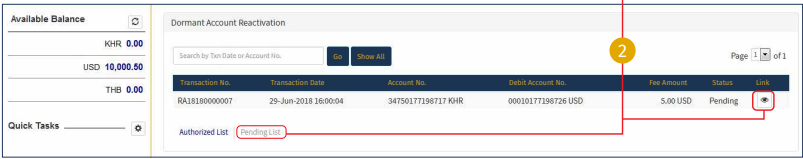

### សូមមេត្តាត្រួតពិនិត្យ និងផ្ទៀងផ្ទាត់ទិន្នន័យឲ្យបានត្រឹមត្រូវ / Please verify your data!

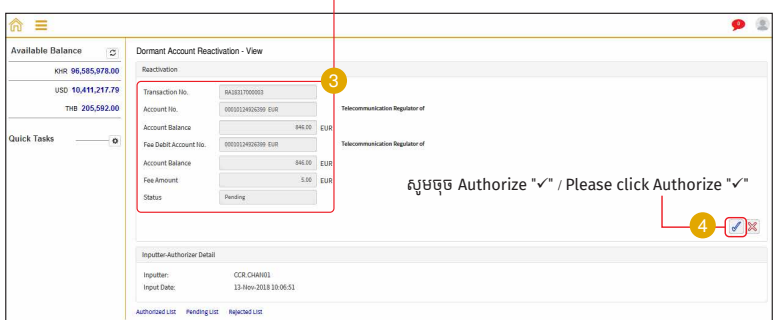

#### ្របតិបត្តិការរបស់ េលាកអ្នក�តូវរង់ ចាំការអនុម័តពីធនាគារ / Your transaction is pending for verification from bank!

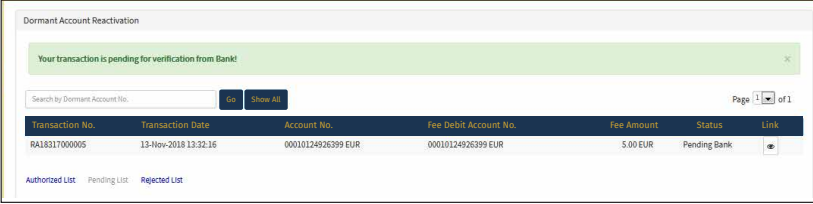

\*\*\*្របសិនេបីេលាកអ្នក Reject សូមប�្ជ ាក់ ពីមូលេហតុ / If you reject please enter your reason!

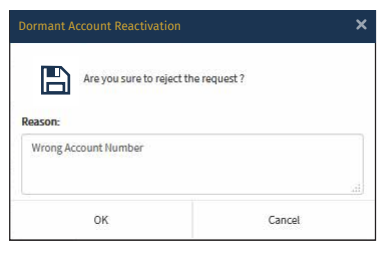

# ្របតិបត្តិការរបស់ េលាកអ្នក�តូវបានបដិេសធេដាយេជាគជ័យ Your transaction has been successfully rejected!

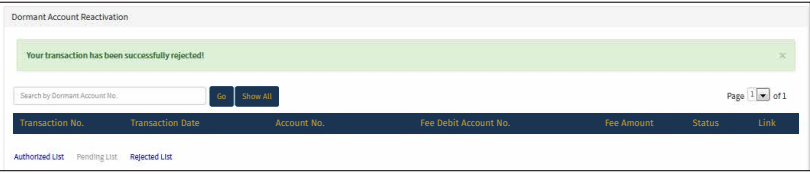

# iv របៀបដោះបង្ខាងទកប្រាក How to Unblock Amount

4-1 ស្រមាប់ Inputter / For Inputter

ជាដំបូងសូមចុច " $\equiv$ " រួចចុច "Account Services" បន្ទាប់មកសូមចុច "Unblock Amount" Please click "<sup>"</sup> then click "Account Services" click "Unblock Amount"

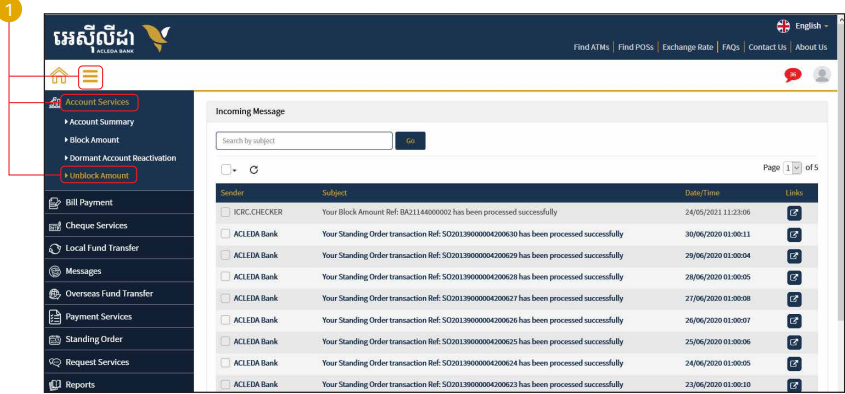

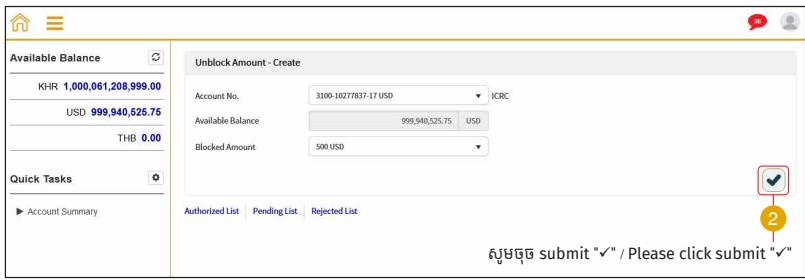

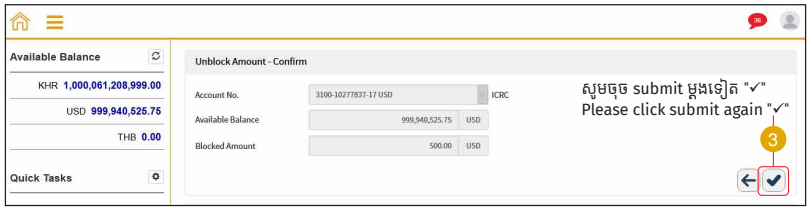

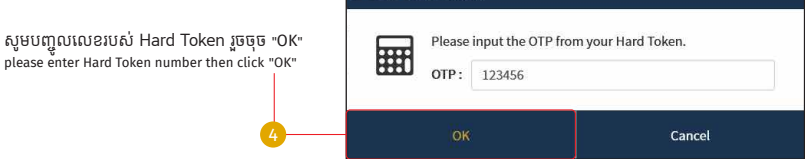

2-Step Verification

# ប្រតបត្តការរបស់លោកអ្នកទទួលបានជោគជ័យ<br>សូមរង់ចាំការអនុម័ត

Your transaction is pending for authorization!

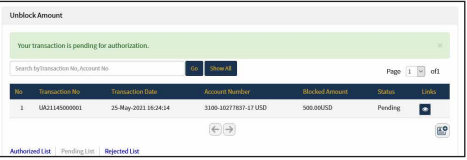

#### 4-2 សម្រាប់ Authorizer / For Authorizer

ជាដំបងសមចច " $\equiv$ " រចចច "Account Services" បន្ទាប់មកសមចច "Unblock Amount" Please click "-" then click "Account Services" click "Unblock Amount" អេសីលី៖ E English Find ATMs | Find POSs | Exchange Rate | FAQs | Contact Us | About Us  $\bullet$ fñ **Su Account Services Incoming Message** Account Summary **Block Amount** Search by subject Dormant Account Reactivation Page  $1 -$  of 5  $\Box$   $\circ$ **Unblock Amount Sender** Date/Time **E** Bill Payment  $\boxed{\mathbf{c}}$ **ICRC.MAKER** Unblock Amount Ref: UA21145000001 needs your approval to authorize 25/05/2021 16:24:56 **REA** Cheque Services  $\boxed{G}$ **ICRC MAKER** Block Amount Ref: BA21144000002 needs your approval to authorize 24/05/2021 11:11:04 **Cy** Local Fund Transfer **ICRC MAKER** Block Amount Ref: BA21144000001 needs your approval to authorize  $\boxed{\circ}$ 24/05/2021 10:47:24 **B** Messages  $\mathbf{E}$ **ACLEDA Bank** Your Standing Order transaction Ref: SO20139000004200630 has been processed successfully 30/06/2020 01:00:11 **ED** Overseas Fund Transfer  $\bullet$ **ACLEDA Bank** Your Standing Order transaction Ref: SO20139000004200629 has been processed successfully 29/06/2020 01:00:04 Payment Services Your Standing Order transaction Ref: SO20139000004200628 has been processed successfully 28/06/2020 01:00:05 **ACLEDA Rank**  $\alpha$ 

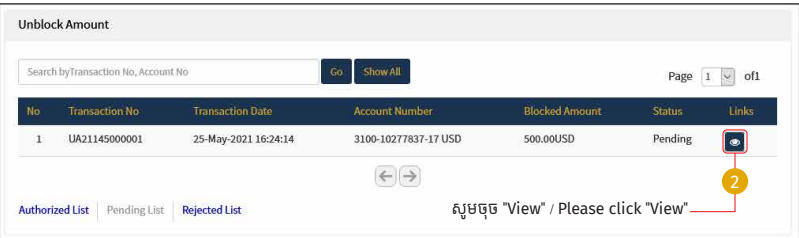

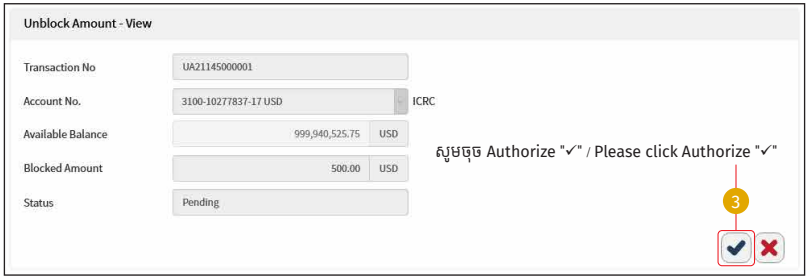

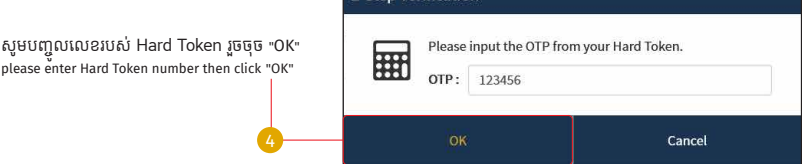

្របតិបត្តិការរបស់ េលាកអ្នកទទួលបានេដាយេជាគជ័យ Your transaction has been successfully!

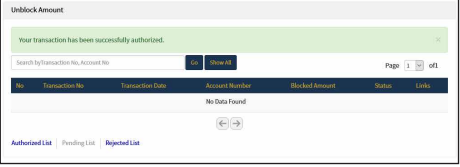

### 2-Step Verification

-22-